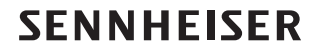

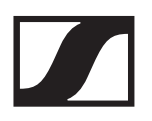

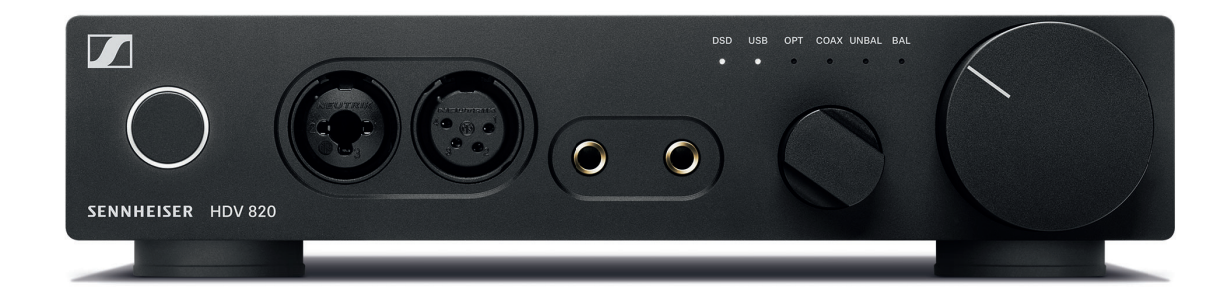

# **HDV 820**

**Model: HDV 820 Digital headphone amplifier**

**Instruction manual**

# **Contents**

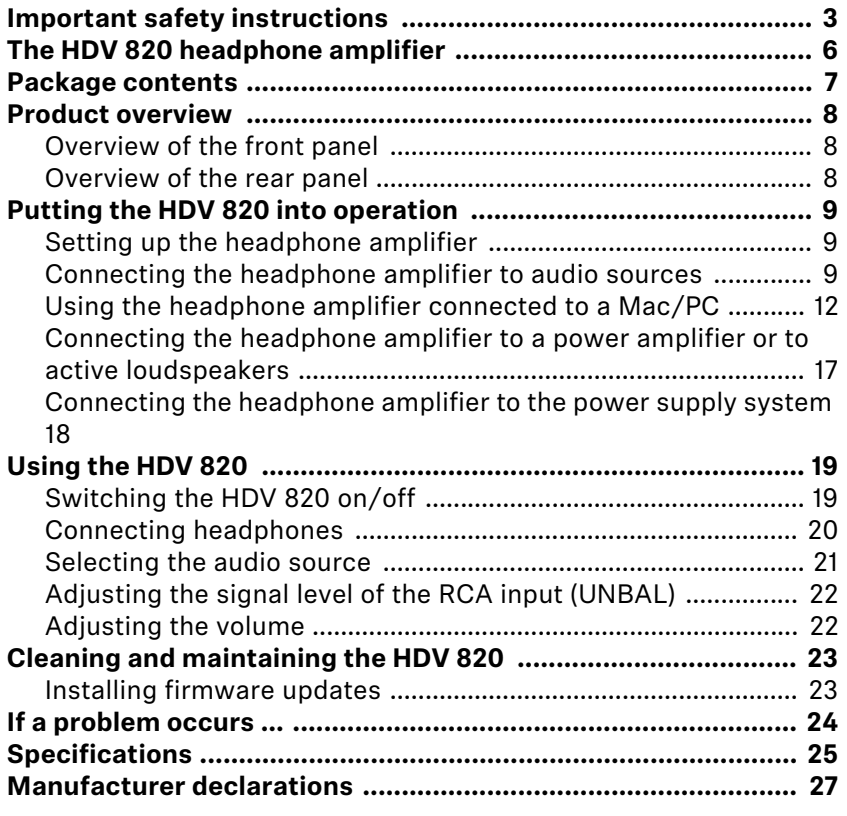

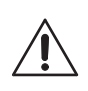

# <span id="page-2-0"></span>**Important safety instructions**

- **1. Read these safety instructions.**
- **2. Keep these safety instructions. Always include these safety instructions when passing the product on to others.**
- **3. Heed all warnings.**
- **4. Follow all instructions.**
- **5. Do not use the product near water.**
- **6. Only clean the product when it is not connected to the power supply system. Clean only with a dry cloth.**
- **7. Ensure circulating ventilation. The product generates heat which is dissipated through the housing. Install in accordance with the manufacturer's instructions.**
- **8. Do not install near any heat sources such as radiators, heat registers, stoves, or other products that produce heat and do not expose to direct sunlight.**
- **9. Do not defeat the safety purpose of the polarized or groundingtype plug. A polarized plug has two blades with one wider than the other. A grounding type plug has two blades and a third grounding prong. The wide blade or the third prong are provided for your safety. If the provided plug does not fit into your outlet, consult an electrician for replacement of the obsolete outlet.**
- **10. Protect the power supply cord from being walked on or pinched, particularly at plugs, convenience receptacles, and the point where it exits from the product.**
- **11. Use only attachments/accessories/spare parts supplied or recommended by Sonova Consumer Hearing.**
- **12. Use only with shelves, racks, or tables that can safely support the weight the product (see ["Specifications" o](#page-24-0)n page [25](#page-24-0)).**
- **13. Unplug the product during lightning storms or when unused for long periods of time.**
- **14. Refer all servicing to qualified service personnel. Servicing is required when the product has been damaged in any way, such as power supply cord or plug is damaged, liquid has been spilled or objects have fallen into the product, when the product has been exposed to rain or moisture, does not operate normally, or has been dropped.**
- **15. WARNING: To reduce the risk of fire and electric shock, do not expose the product to dripping or splashing and ensure that no objects filled with liquids, such as vases, are placed on the product.**
- **16. To completely disconnect this product from the AC mains, disconnect the power supply cord plug from the AC receptacle.**
- **17. The plug of the power supply cord and the AC receptacle shall remain readily accessible.**
- **18. Use the product only at altitudes up to 6562 ft/2000 m above mean sea level.**

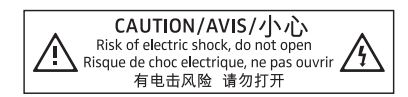

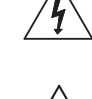

CAUTION/AVIS/小心 Risk of electric shock, do not open<br>Risque de choc electrique, ne pas ouvrir 有电击风险 请勿打开

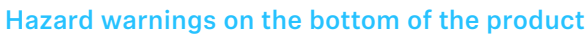

**The label shown on the left is attached to the bottom of the product.** 

**The symbols on this label have the following meaning:**

**Presence of uninsulated dangerous voltage within the product's enclosure that may be of sufficient magnitude to constitute a risk of fire or electric shock.**

**Read and follow the safety and operating instructions contained in this instruction manual.**

**Never open the product. There is a risk of electric shock when touching live parts. There are no user serviceable parts inside the product. Refer repairs to an authorized Sonova Consumer Hearing partner.**

#### **Preventing damage to health and accidents**

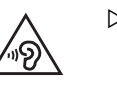

- ▷ **Protect your hearing from high volume levels. Permanent hearing damage may occur when headphones are used at high volume levels for long periods of time. Headphones of the Sennheiser brand sound exceptionally good even at low and medium volume levels.**
- ▷ **Keep the product, accessories and packaging parts out of reach of children and pets to prevent accidents. Swallowing and choking hazard.**
- ▷ **Do not use the product in an environment that requires your special attention (e.g. when performing skilled jobs).**

#### **Preventing damage to the product and malfunctions**

▷ **Allow the product to stand for at least 2 hours before putting it into operation. Condensation can form inside the product if it is moved from a cold environment to a warm environment.**

#### **Notes on driver and firmware updates**

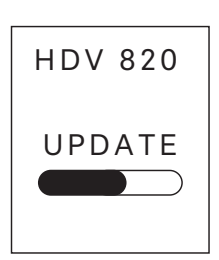

**We recommend using the latest DAC (digital-to-analog converter) firmware for your headphone amplifier and the latest driver for your operating system (MacOS, Windows).** 

**DAC firmware and driver updates can be downloaded free of charge from the Internet at www.sennheiser-hearing.com/download or can be obtained from your Sonova Consumer Hearing partner.**

#### **Intended use/Liability**

**This amplifier for dynamic headphones has been designed for music reproduction from analog and digital high-end devices such as SACD, DVD-A, Blu-ray or CD players or for the reproduction of highresolution music files from your Mac or PC.**

**This product is intended for private domestic use only. It is not intended for commercial use.**

**It is considered improper use when this product is used for any application not named in this instruction manual.**

**Sonova Consumer Hearing GmbH is not liable for damages to USB devices that are not consistent with the USB specifications.**

**Sonova Consumer Hearing GmbH does not accept liability for damage arising from misuse or improper use of the product and its attachments/accessories.**

**Before putting the product into operation, please observe the respective country-specific regulations.**

# <span id="page-5-0"></span>**The HDV 820 headphone amplifier**

**The HDV 820 headphone amplifier is the result of our many years of audio expertise and the perfect complement to high-end audiophile headphones of the Sennheiser brand for the ultimate in sound quality and performance. The HDV 820 offers consistently symmetrical signal processing and extremely low harmonic distortion to ensure unadulterated and perfect music enjoyment. Designed in Germany, the HDV 820 convinces with its black design and incredible precision and sound quality. The amplifier is manufactured by a team of experts at our factory specialized in headphones and audiophile products in Tullamore, Ireland.**

**The HDV 820 is equipped with a high-resolution ESS SABRE32 DAC (digital-to-analog converter) that has a resolution of 32 bits and a sampling rate of up to 384 kHz. The amplifier can also process DSD256 files with a frequency of up to 12.3 MHz and features various audio inputs and outputs, allowing you to choose the optimum connection for your audio devices and headphones. The HDV 820 reproduces both digital and analog audio sources with superb sound quality.**

**Fittingly for a product that gives such an incredibly pure sound experience, the HDV 820 also inspires by its design. With its black anodized housing and white LEDs, the HDV 820 perfectly matches Sennheiser's HD 800 S flagship high-end headphones to deliver the ultimate audiophile listening experience.**

#### **Features**

- **Symmetrical signal processing with exact signal transmission over the entire frequency spectrum and extremely low harmonic distortion**
- **Dynamic range of more than 120 dB, wide bandwidth and high transient response due to short signal paths**
- **Outstanding ESS SABRE32 DAC (digital-analog converter) with a resolution of 32 bits and a sampling rate of up to 384 kHz**
- **Automatic adjustment of the sampling rate (44.1 kHz to 384 kHz)**
- **USB Audio (up to 32 bits/384 kHz and up to DSD256)**
- **Can be used with up to four dynamic headphones**
- **3 balanced headphone sockets (2 x 4.4 mm jack socket, 1 x XLR-4 socket)**
- **High-quality XLR-3/¼" (6.35 mm) jack combo socket for connection of unbalanced headphones**
- **High flexibility due to different connection possibilities:**
	- **Digital inputs: S/PDIF coaxial/optical, USB**
	- **Analog inputs: balanced XLR-3, unbalanced RCA**
- **Analog output: balanced XLR-3, level adjustable (for connection of active loudspeakers or a power amplifier)**
- **Developed in Germany and manufactured in Ireland**

# **Package contents**

<span id="page-6-0"></span>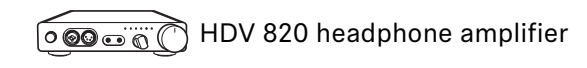

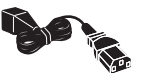

**Power supply cable Power supply capie<br>(depending on region; EU, UK, US, CN, KR)** 

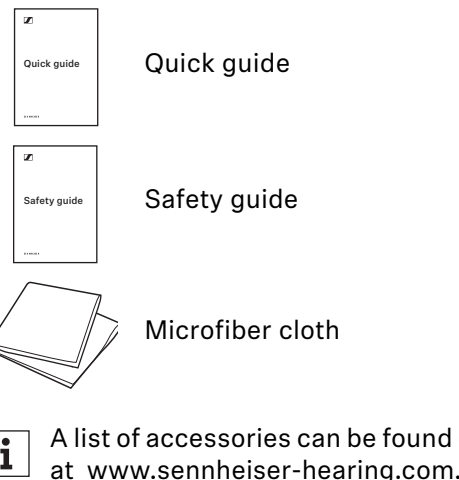

**A list of accessories can be found on the HDV 820 product page at www.sennheiser-hearing.com. Contact your local Sonova Consumer Hearing partner: www.sennheiser-hearing.com/ service-support**

# <span id="page-7-0"></span>**Product overview**

## **Overview of the front panel**

<span id="page-7-1"></span>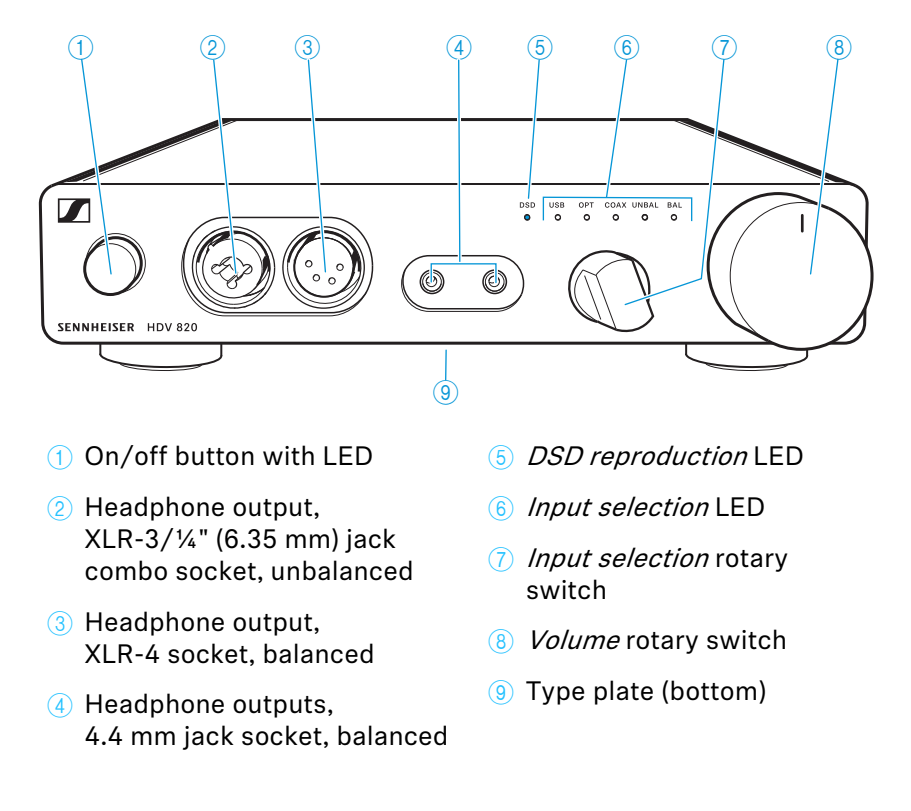

**Overview of the rear panel**

<span id="page-7-2"></span>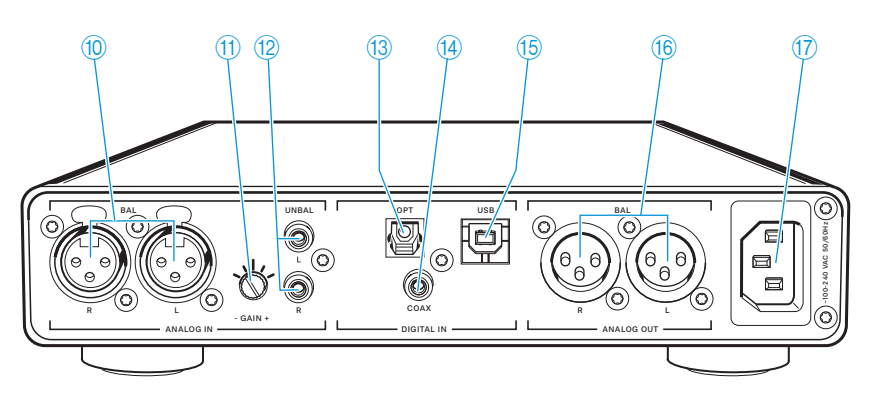

0 **XLR-3 input socket, balanced (BAL R, L)**

- **11** Rotary switches **Input gain rotary switch (–GAIN+) for RCA input**
- **(2) RCA input socket, unbalanced (UNBAL L, R)**
- **B** S/PDIF input, **optical (OPT)**
- **(14)** S/PDIF input, **coaxial (COAX)**
- E **USB input, type B (USB)**
- **f** XLR-3 output socket, **balanced (BAL R, L)**
- G **IEC mains socket ~100-240 VAC 50/60 Hz**

# <span id="page-8-0"></span>**Putting the HDV 820 into operation**

### <span id="page-8-1"></span>**Setting up the headphone amplifier**

#### **CAUTION**

#### **Risk of staining of furniture surfaces!**

**Varnish or furniture polish may degrade the feet of the product, which could stain your furniture.**

- ▷ **Do not place the product on delicate surfaces; if necessary, use a non-slip pad under the product.**
- ▷ **Place the headphone amplifier on a flat, horizontal and low-vibration surface.**
- ▷ **Ensure circulating ventilation. The product generates heat which is dissipated through the housing.**

### <span id="page-8-2"></span>**Connecting the headphone amplifier to audio sources**

**You can connect several audio sources to the headphone amplifier** and switch between these connected sources using the *Input selec***tion rotary switch.**

- ▷ **Switch your audio sources off before connecting the headphone amplifier.**
- ▷ **Select a suitable high-quality connection cable for your audio source. For an optimal listening experience, we recommend using cables with a length of 3 m.**
- ▷ **To connect the headphone amplifier to your audio source, refer to the connection diagram suitable for your audio source (see the following chapters):**

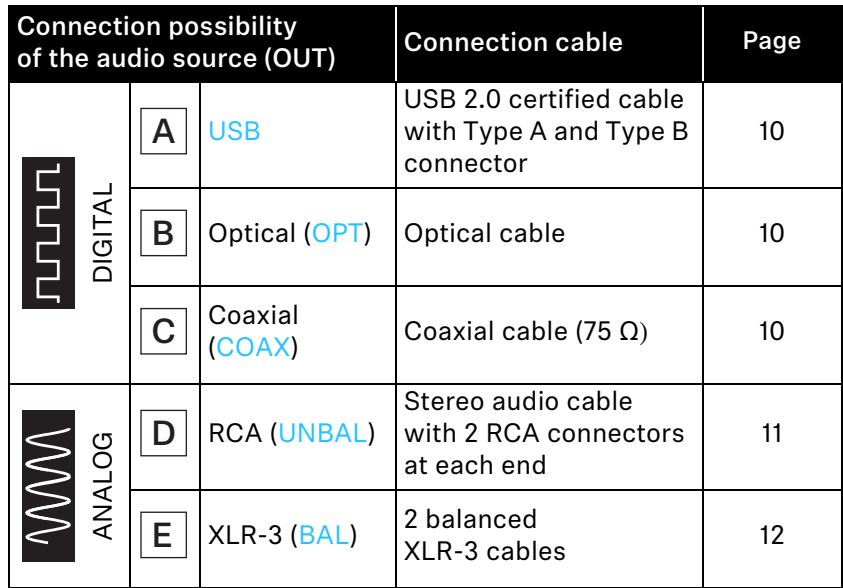

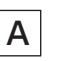

<span id="page-9-0"></span>**Connection possibility of the audio source: digital, USB connection**

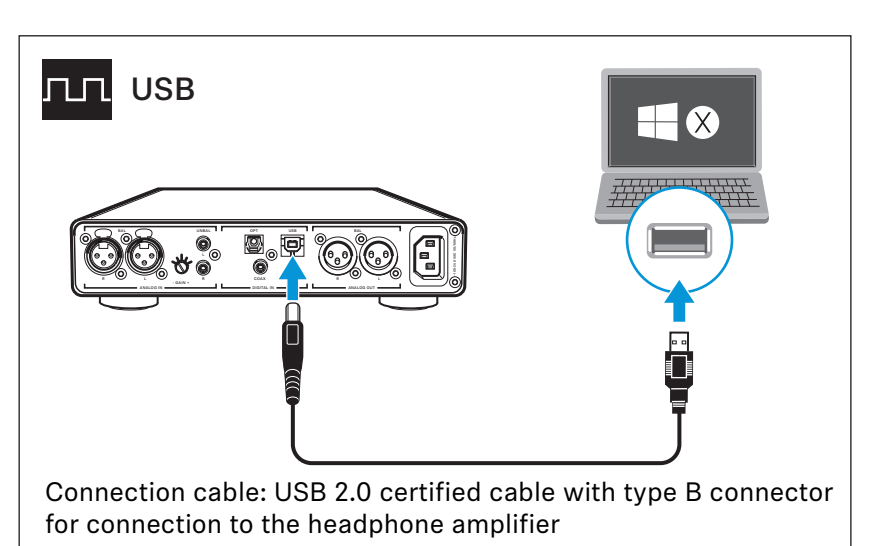

▷ **More information on using the headphone amplifier connected to a Mac or PC can be found on page [12](#page-11-0).**

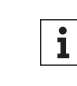

**For best signal transmission and audio quality, use a USB OTG cable (USB On-the-Go; available from your specialist dealer) to connect your mobile HiRes audio player or smartphone.**

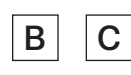

#### <span id="page-9-1"></span>**Requirements for digital connections**

**The digital audio inputs DIGITAL IN (OPT or COAX) can receive digital audio signals in PCM format (supported sampling rates: optical: up to 96 kHz, coaxial: up to 192 kHz).**

**Information on how to set the audio signal of the connected device to PCM can be found in the Sound or Settings menu or in the instruction manual of your device.**

**If an incompatible digital audio signal is being received, the Input selection LED (OPT or COAX) lights up white and the DSD reproduction LED flashes white. Music cannot be reproduced.**

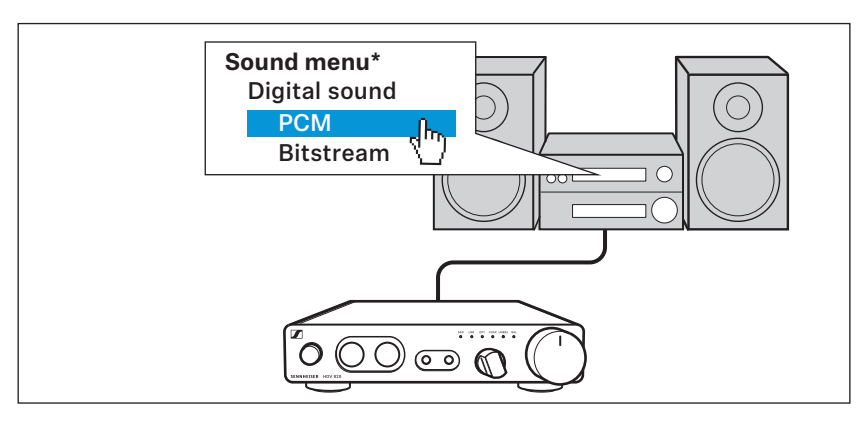

**\* The appearance of the Sound menu can vary depending on the device you are using**

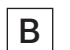

**Connection possibility of the audio source: digital, coaxial connection** 

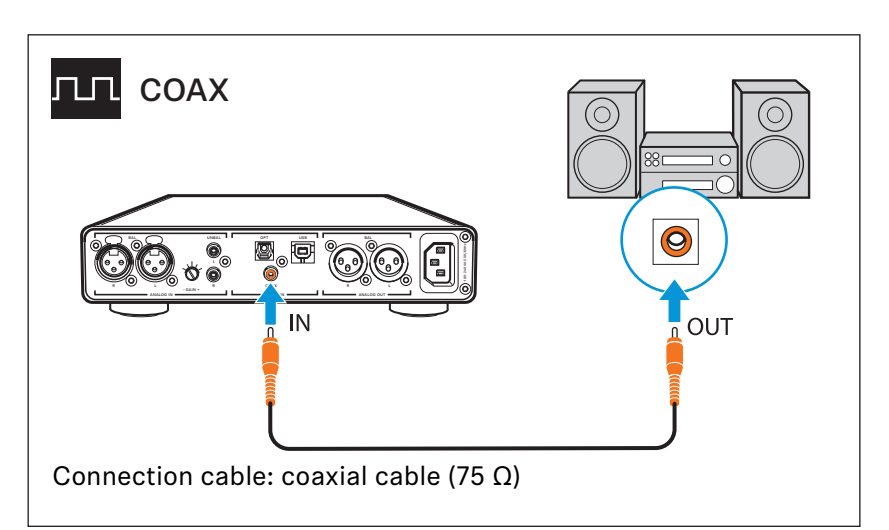

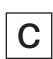

**Connection possibility of the audio source: digital, optical connection**

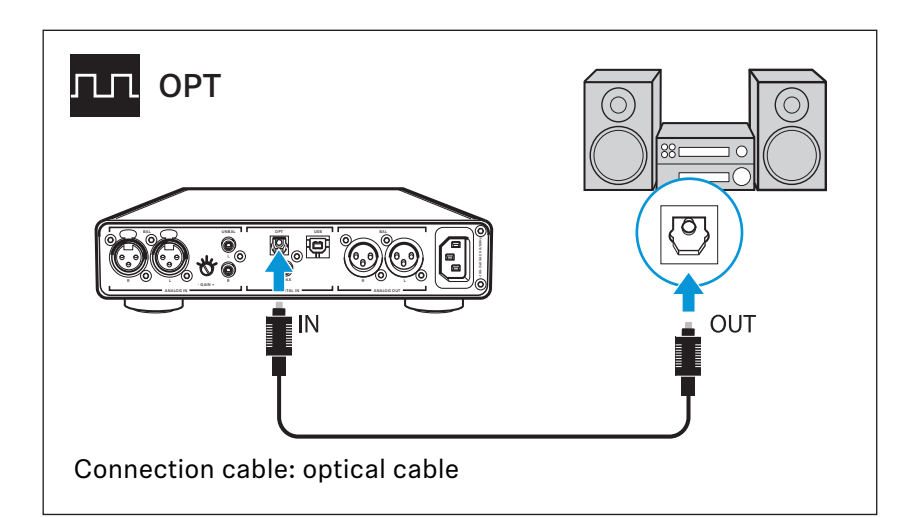

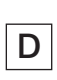

<span id="page-10-0"></span>**Connection possibility of the audio source: analog, RCA, unbalanced**

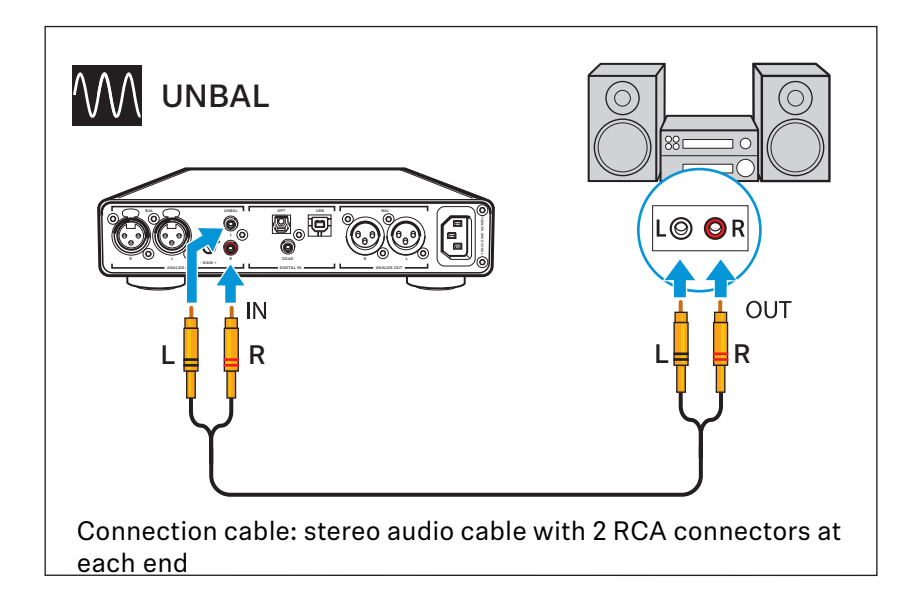

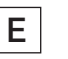

<span id="page-11-1"></span>**Connection possibility of the audio source: analog, XLR-3, balanced**

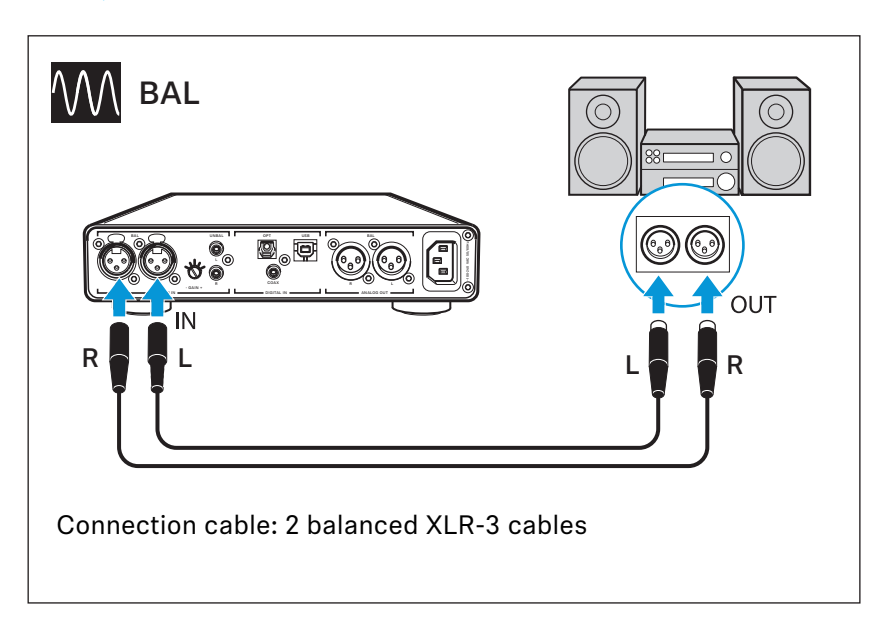

### <span id="page-11-0"></span>**Using the headphone amplifier connected to a Mac/PC**

**You can connect the HDV 820 via USB (see page [10](#page-9-0)) directly to your Mac or PC and use it as an audio output device. Depending on the driver and settings used, high-resolution music files can be reproduced via the high-quality DAC (digital-to-analog converter) of the HDV 820.** 

#### <span id="page-11-2"></span>**Notes on DSD reproduction**

**If you are using your Mac or PC for native reproduction of DSD music files, the DSD reproduction LED on the headphone amplifier lights up, indicating the DSD mode of the DAC.**

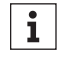

**Information on the possible configuration options for your Mac or PC for native reproduction of DSD music files using thirdparty software can be found on the HDV 820 product page or at www.sennheiser-hearing.com/download.**

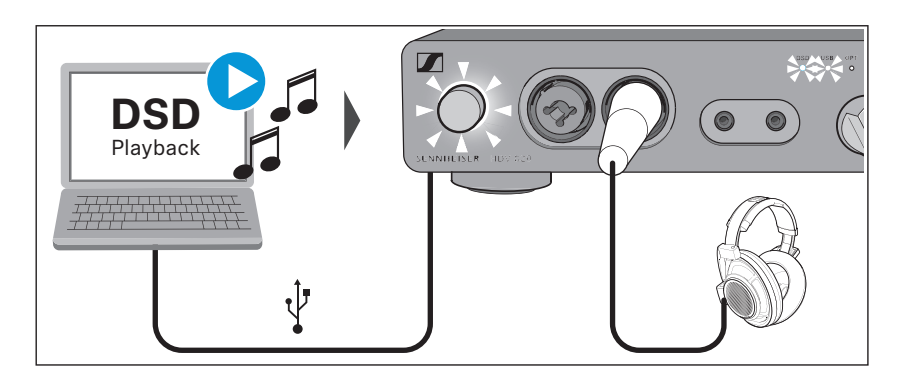

#### **Apple OS X operating system**

**For an Apple Mac OS X operating system from version 10.6 onwards, you do not have to install a driver. The HDV 820 is recognized automatically.**

▷ **From the System Preferences, select "Sound" and then select "Sennheiser HDV 820" as the default audio output device.** 

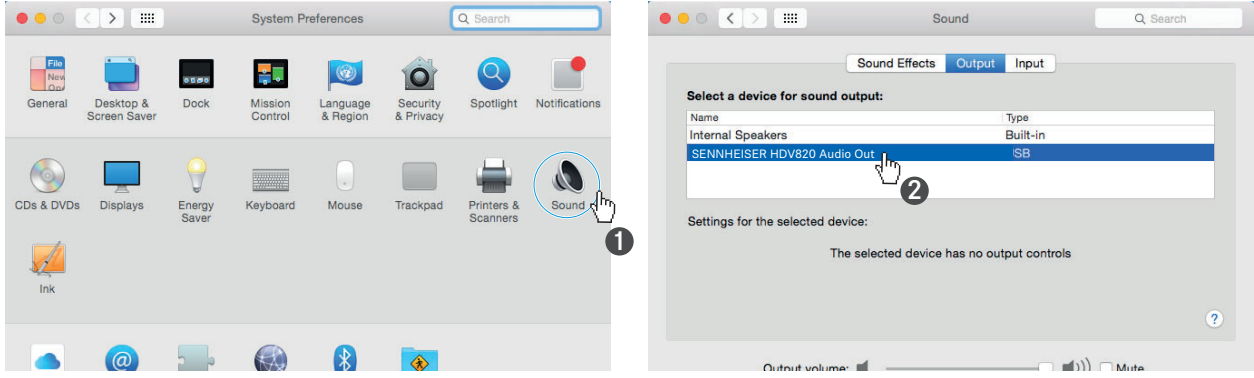

▷ **Open the "Audio Midi Setup" utility program and select "Sennheiser HDV 820" from the left-side column.**

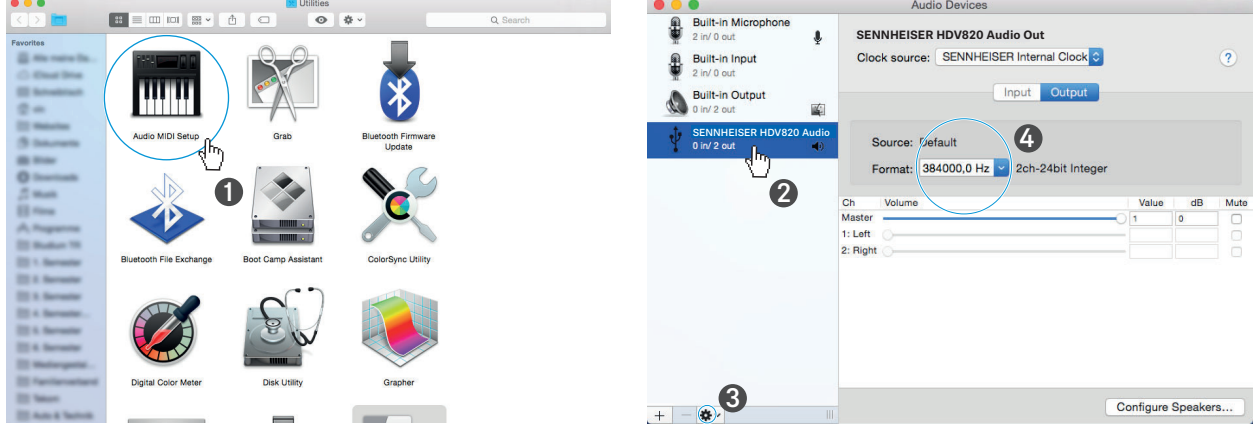

- ▷ **From the drop-down menu, select "Use this device for sound output".**
- ▷ **In the device settings, select the maximum sample rate from the "Format" drop-down list. Select "384000 Hz" for the best possible sound quality.**

#### **Microsoft Windows operating system**

**If you use a Microsoft Windows operating system, you have to install USB Audio drivers that come with the "HDV 820 USB Audio Software Package". After installation of the drivers, the HDV 820 is recognized automatically.**

**System requirements**

- **Intel Core 2 processor with 1.6 GHz (minimum) or similar processor**
- **2 GB RAM (minimum)**
- **Microsoft Windows 7/8/8.1/10/11 operating system (32 or 64 bit)**
- **HDV 820 USB Audio Software Package**

**The software package contains the following components:**

- **WDM USB audio driver**
- **ASIO USB audio driver**
- **Control Panel**
- **HDV 820 Updater**

#### **Notes on the USB audio modes**

**If you use standard software (e.g. Windows Media Player or Apple iTunes), the best possible transmission mode is limited by the operating system (the played music file is mixed with System Sounds and adapted to the sample rate and bit depth set for the WDM driver).** 

**For native reproduction of high-resolution files (without driverinduced adaptation of sample rate and bit depth; 32 bits/up to 384 kHz or DSD files), you require an ASIO driver and special thirdparty software, which transmits the music file natively from the player software to the DAC of the HDV 820 (see page [12\)](#page-11-2).** 

#### **Example: Microsoft Windows 10**

**To install the "HDV 820 USB Audio Software Package" and to set the HDV 820 as the default audio output device:**

- ▷ **Install the "HDV 820 USB Audio Software Package". The software package can be downloaded from the Internet at www.sennheiser-hearing.com/download or be obtained from your Sonova Consumer Hearing partner. You need administrator rights for installation.**
- ▷ **Open the Control Panel and select "Sound".**

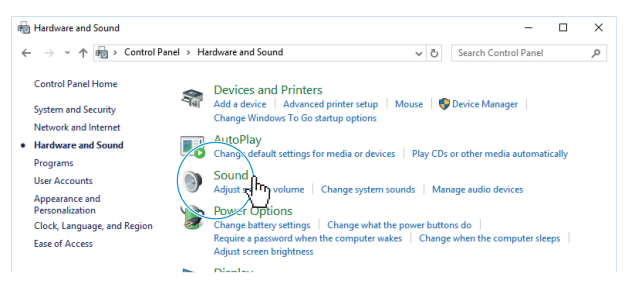

**The "Sound" window opens.**

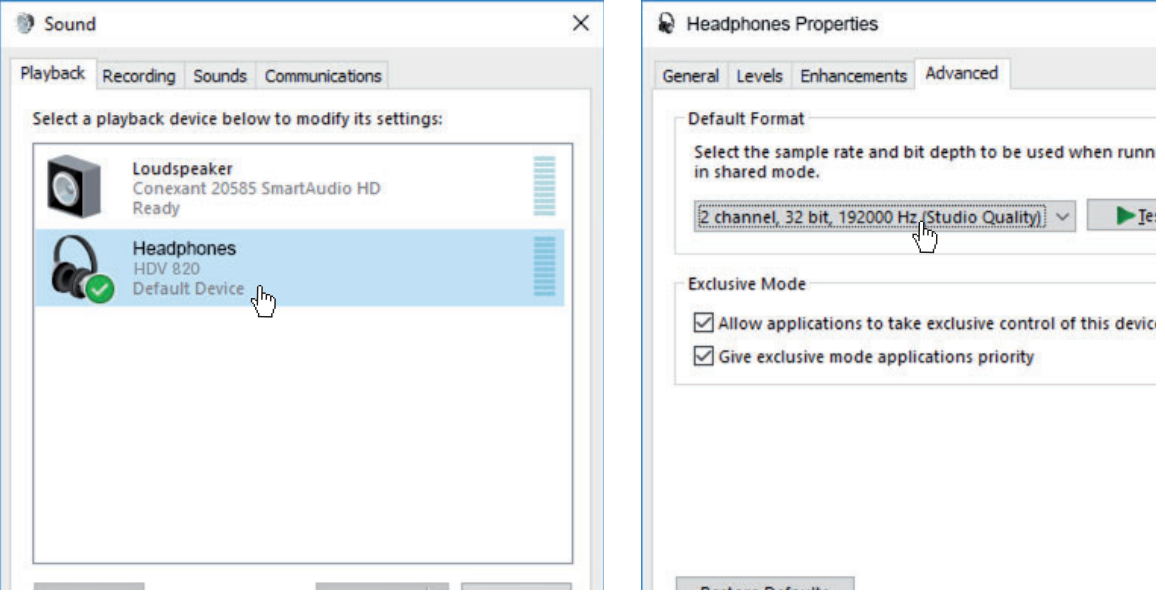

- ▷ **Select "HDV 820" as the default audio output device.**
- ▷ **Click on "Properties" and, in the "Advanced" tab, select the maximum sample rate from the "Default Format" drop-down list. Select "2 channel, 32 bits, 192000 Hz (studio quality)" for the best possible sound quality.**
- ▷ **Click on "OK" to apply the settings.**

#### **Using the Sennheiser Control Panel**

**The Control Panel allows you to configure the HDV 820 for the reproduction of high-resolution music files and to monitor the current operating state.**

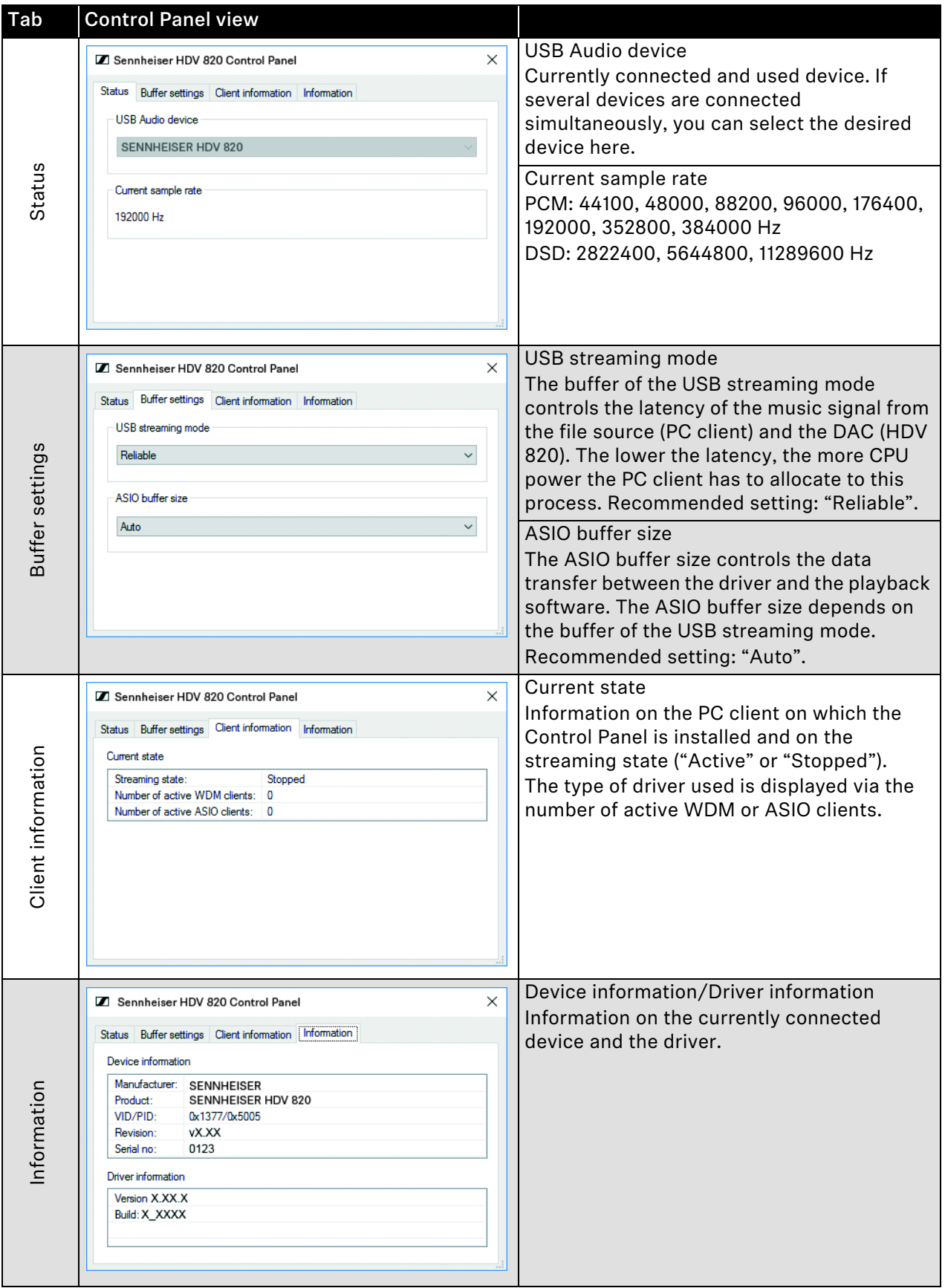

### <span id="page-16-0"></span>**Connecting the headphone amplifier to a power amplifier or to active loudspeakers**

**You can use the headphone amplifier as a preamplifier and connect it to a power amplifier or to active loudspeakers using analog XLR-3 cables. The output level can be adjusted via the Volume rotary switch.**

▷ **Switch your audio devices off before connecting the headphone amplifier.**

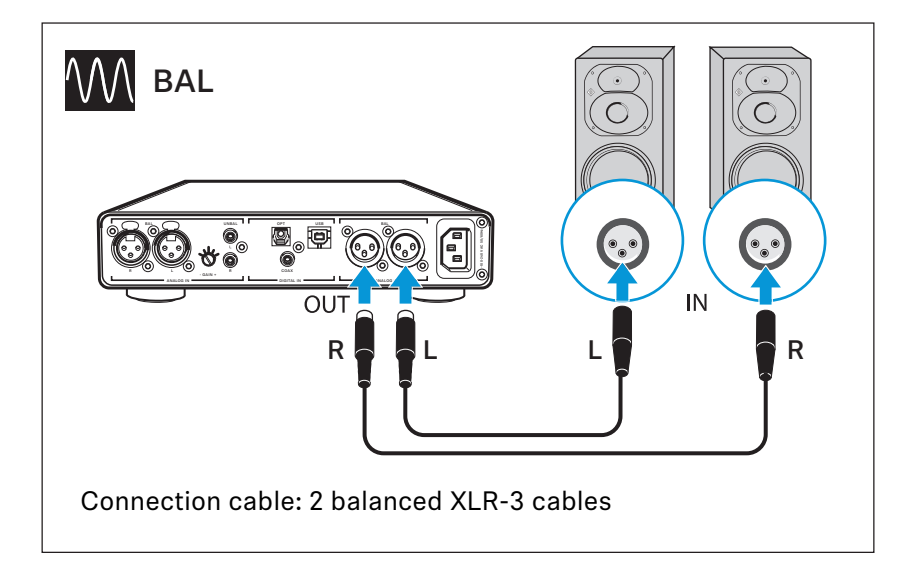

### <span id="page-17-0"></span>**Connecting the headphone amplifier to the power supply system**

#### **CAUTION**

#### **Danger of damage to the product!**

**If you connect to an unsuitable power supply, the product can be damaged.**

- ▷ **Use a suitable power cable (supplied) to connect the product to the power supply system (100 to 240 V AC, 50 or 60 Hz).**
- ▷ **Connect a suitable power cable (supplied) to the IEC mains socket and a wall socket.**

![](_page_17_Picture_7.jpeg)

**To completely disconnect the headphone amplifier from the power supply system:**

▷ **Unplug the power supply unit from the wall socket.**

# <span id="page-18-0"></span>**Using the HDV 820**

# **Switching the HDV 820 on/off**

#### **WARNING**

#### **Danger of hearing damage!**

**Listening at high volume levels for long periods of time can lead to permanent hearing defects.**

- ▷ **Before putting your headphones on, adjust the volume to a low level (see page [22\)](#page-21-1).**
- ▷ **Do not continuously expose yourself to high volume levels.**

**To switch the HDV 820 on:**

▷ **Press the on/off button. When the headphone amplifier is switched on, the on/off button is backlit in white.**

![](_page_18_Figure_10.jpeg)

 $\overline{\mathbf{z}}$ 

<span id="page-18-1"></span>**ON**

**To switch the HDV 820 off after use:**

▷ **Press the on/off button. The headphone amplifier and all LEDs go off.**

**To completely disconnect the HDV 820 from the power supply system:**

▷ **Unplug the power plug from the wall socket,**

### <span id="page-19-0"></span>**Connecting headphones**

**The HDV 820 features a total of 4 headphone sockets for dynamic headphones:**

- **1 unbalanced XLR-3/¼" (6.35 mm) jack combo socket**
- **1 balanced XLR-4 socket**
- **2 balanced 4.4 mm jack sockets**

**The volume setting and the settings of the audio source apply to all headphones. For an optimal listening experience, we recommend using high-impedance headphones and cables with a length of 3 m.**

▷ **Connect one or several pairs of headphones.**

![](_page_19_Picture_8.jpeg)

# **Selecting the audio source**

<span id="page-20-0"></span>![](_page_20_Picture_2.jpeg)

#### **WARNING Danger of hearing damage!**

**Before switching to a different audio source, first set the volume on the headphone amplifier to a low level. Different audio sources and different listening material (e.g. different pieces of music on different CDs/sound carriers) can have widely varying signal levels. In the case where you switch to a higher level audio source from a lower one without first reducing the volume level this can lead to high volume levels in the headphones and could damage your hearing.**

▷ **Set the volume on the headphone amplifier to a low level (see page [22](#page-21-1)) before switching to a different audio source.**

![](_page_20_Figure_6.jpeg)

▷ **Use the Input selection rotary switch to select your connected audio source.**

**The Input selection LED lights up white, indicating the selected audio source.**

![](_page_20_Picture_119.jpeg)

### <span id="page-21-0"></span>**Adjusting the signal level of the RCA input (UNBAL)**

**In order to optimally set the gain of the headphone amplifier, you can use the input gain rotary switch to adjust the signal level of the RCA input (UNBAL).**

- ▷ **Turn the input gain rotary switch (– GAIN +) towards the**
	- **+ sign: if the signal is too low or**
	- **sign: if the signal is overmodulated.**

![](_page_21_Picture_6.jpeg)

### **Adjusting the volume**

<span id="page-21-1"></span>![](_page_21_Picture_8.jpeg)

### **WARNING**

#### **Danger of hearing damage!**

**Listening at high volume levels for long periods of time can lead to permanent hearing defects.**

- ▷ **Before putting your headphones on, adjust the volume to a low level.**
- ▷ **Do not continuously expose yourself to high volume levels.**
- ▷ **Use the volume control to adjust the desired volume.**

![](_page_21_Figure_15.jpeg)

**The volume setting applies to the headphone connections and the audio outputs (ANALOG OUT). If you have connected several identical headphones to the headphone amplifier, the volume setting applies to all headphones.** 

# **Cleaning and maintaining the HDV 820**

<span id="page-22-0"></span>![](_page_22_Picture_2.jpeg)

#### **CAUTION**

#### **Liquids can damage the electronics of the product!**

**Liquids entering the housing of the product can cause a short-circuit and damage the electronics.**

- ▷ **Keep all liquids far away from the product.**
- ▷ **Do not use any solvents or cleansing agents.**
- ▷ **Disconnect the product from the power supply system before cleaning.**
- ▷ **Clean the product with a soft, dry cloth (supplied).**

### **Installing firmware updates**

<span id="page-22-1"></span>![](_page_22_Picture_11.jpeg)

**The DAC (digital-to-analog converter) firmware can be updated using the free of charge "Sennheiser HDV 820 Updater" program. The program can be downloaded from the Internet at www.sennheiser-hearing.com/download or be obtained from your Sonova Consumer Hearing partner. The program is available for Windows and Mac operating systems.** 

- ▷ **Make sure that the HDV 820 is connected to your Mac or PC via USB and that it is switched on.**
- ▷ **From Windows or MacOS, start the "Sennheiser HDV 820 Updater" program and follow the instructions on the screen.**
- ▷ **The program automatically checks if the new DAC firmware is compatible with your HDV 820. If this is the case, the program guides you through the installation steps and then confirms successful installation.**

# <span id="page-23-0"></span>**If a problem occurs ...**

![](_page_23_Picture_265.jpeg)

**If a problem occurs that is not listed in the above table or if the problem cannot be solved with the proposed solutions, please contact your Sonova Consumer Hearing partner for assistance.**

**To find a partner in your country, search at www.sennheiser-hearing.com/service-support.**

# <span id="page-24-0"></span>**Specifications**

![](_page_24_Picture_219.jpeg)

![](_page_25_Picture_232.jpeg)

# <span id="page-26-0"></span>**Manufacturer declarations**

#### **Warranty**

**Sonova Consumer Hearing GmbH gives a warranty of 24 months on this product.** 

**For the current warranty conditions, please visit our website at www.sennheiser-hearing.com/warranty or contact your Sonova Consumer Hearing partner.**

**In compliance with the following requirements**

#### **EU declaration of conformity**

- **EMC Directive (2014/30/EU)**
- **ErP Directive (2009/125/EC)**
- **Low Voltage Directive (2014/35/EU)**
	- **RoHS Directive (2011/65/EU)**

**The declaration is available at www.sennheiser-hearing.com/download.**

#### **UK declaration of conformity**

![](_page_26_Picture_13.jpeg)

 $\epsilon$ 

- **The Ecodesign for Energy-Related Products and Energy Information (Amendment) (EU Exit) Regulations (2019)**
- **Electrical Equipment (Safety) Regulations (2016)**
- **RoHS Regulations (2012)**

#### **Notes on disposal**

- **EU: WEEE Directive (2012/19/EU)**
- **UK: WEEE Regulations (2013)**

**The symbol of the crossed-out wheeled bin on the product, the battery/ rechargeable battery (if applicable) and/or the packaging indicates that these products must not be disposed of with normal household waste, but must be disposed of separately at the end of their operational lifetime. For packaging disposal, observe the legal regulations on waste segregation applicable in your country. Improper disposal of packaging materials can harm your health and the environment.**

**The separate collection of waste electrical and electronic equipment, batteries/rechargeable batteries (if applicable) and packagings is used to promote the reuse and recycling and to prevent negative effects on your health and the environment, e.g. caused by potentially hazardous substances contained in these products. Recycle electrical and electronic equipment and batteries/ rechargeable batteries at the end of their operational lifetime in order to make contained recyclable materials usable and to avoid littering the environment.**

**If batteries/rechargeable batteries can be removed without damaging them, you are obliged to dispose of them separately (for the safe removal of batteries/rechargeable batteries, see the instruction manual of the product). Handle lithium-containing batteries/rechargeable batteries with special care, as they pose particular risks, such as the risk of fire and/or the risk of ingestion in the case of coin batteries. Reduce the generation of battery waste as much as possible by using longer-life batteries or rechargeable batteries.**

**Further information on the recycling of these products can be obtained from your municipal administration, from the municipal collection points, or from your Sonova Consumer Hearing partner. You can also return electrical or electronic equipment to distributors who have a take-back obligation. Herewith you make an important contribution to the protection of the environment and public health.**

#### **Trademarks**

**ASIO is a registered trademark of Steinberg Media Technologies GmbH. Other product and company names mentioned in the user documentation may be the trademarks or registered trademarks of their respective holders.**

**Sonova Consumer Hearing GmbH** Am Labor 1, 30900 Wedemark, Germany www.sennheiser-hearing.com

**Publ. 01/23, 596659/A01**